#### NOTICE OF PUBLIC MEETING

You are invited to attend a meeting being held by <u>AVT Consulting</u>, <u>LLC on Zoom</u> on Wednesday, August 11<sup>th</sup> at 6:00 p.m. to introduce the following proposed project:

The proposed project is located at 4168 Aldrich Rd in Bellingham. The project is the demolition of the existing single-family residence and construction of one 3-story 14-unit multifamily apartment oriented to Aldrich Road. Open and carport surface parking will be located behind the building on-site, as well as improved common recreational facilities, landscaping and other amenities.

We are holding this meeting to tell you about the proposal and invite your comments and questions. As required by the City of Bellingham, it is being conducted before we apply for land use permits, including a Design Review Permit. We can be reached by contacting Jack Bloss at <a href="mailto:jack@avtplanning.com">jack@avtplanning.com</a> if you have any questions regarding the meeting. At the meeting we will be presenting information on the proposal, including preliminary site and building plans, and we will field questions, so please join to learn more about the project. The City will also have a representative at the meeting to answer City-related questions. We look forward to talking with you on August 11th at 6:00 p.m.

\*\*Please note, this meeting will be held online on a platform called Zoom. Please see the instructions and additional information included with this notice. Please register in advance of the meeting by copying and pasting this link into your browser: <a href="https://bit.ly/3y0KEAb">https://bit.ly/3y0KEAb</a>

An electronic copy of the plan set can be found at: <a href="https://bit.ly/3BQHjGk">https://bit.ly/3BQHjGk</a>

\*\*If you can't download the plans for viewing or printing, please contact us at least 4 days in advance of the meeting and we can print and mail the plans to you.

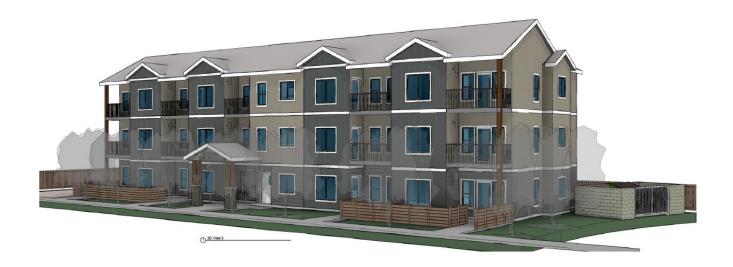

#### HOW TO JOIN THE VIRTUAL MEETING

## **Zoom Webinar for Neighborhood Meetings**

### TO REGISTER:

- 1. Connect to the internet
- 2. Click on this link https://bit.ly/3y0KEAb or copy/paste it into your browser and hit 'enter'
- 3. Register for the meeting by filling out the online form
- 4. Receive an email with a link to the meeting

# TO JOIN MEETING AT THE SET TIME/DATE:

Choose one of the following options:

If using Google Chrome on computer or laptop:

- 1. Connect to the internet.
- 2. Open Google Chrome
- 3. Go to join.zoom.us
- 4. Enter this meeting ID: 819-3727-3380
- 5. Click the 'Join' button. (If 'Open Zoom Client' pops up, click 'yes,' 'open' or 'allow'
- 6. Next click Open Zoom Meetings (PC) or Open zoom.us (Mac)

If using Microsoft Edge or Internet Explorer on computer or laptop:

- 1. Connect to the internet
- 2. Open Edge or Internet Explorer
- 3. Go to join.zoom.us
- 4. Enter this meeting ID: 819-3727-3380
- 5. Click the 'Join' button

# If using a phone:

| iPhone                                                                     | Android or smartphone                                                    | Flip phone                                                                                                    | Analog Phone                                                                                                    |
|----------------------------------------------------------------------------|--------------------------------------------------------------------------|----------------------------------------------------------------------------------------------------|----------------------------------------------------------------------------------------------------|
| Download the Zoom<br>app for the app<br>store on your phone<br>(it's free) | Download the Zoom<br>app from the app store<br>on your phone (it's free) | Call one of the following numbers:  • (253) 215-8782  • (346) 248-7799  • (669) 900-6833  • (301) 715-8592  • (312) 626-6799  • (646) 558-8656 (charges may apply depending on your plan) | Call one of the following numbers:  • (253) 215-8782  • (346) 248-7799  • (669) 900-6833  • (301) 715-8592  • (312) 626-6799  • (646) 558-8656 (charges may apply depending on your long-distance calling plan) |

| Click 'Join a Meeting'                              | Click 'Join a Meeting'                              | Enter this meeting ID when prompted: 819-3727-3380 | Enter this meeting ID when prompted: 819-3727-3380 |
|-----------------------------------------------------|-----------------------------------------------------|----------------------------------------------------|----------------------------------------------------|
| Enter this ID:<br>819-3727-3380                     | Enter this ID:<br>819-3727-3380                     |                                                    |                                                    |
| Choose your audio preference and tap 'Join Meeting' | Choose your audio preference and tap 'Join Meeting' |                                                    |                                                    |

### **ABOUT THESE INSTRUCTIONS:**

This online public meeting will take place using an internet meeting service called Zoom. You do not have to pay or subscribe to join this meeting. All you have to do is follow the steps above. These instructions work for most but not all technologies. Find more instructions on Zoom's website at:

https://support.zoom.us/hc/en-us/articles/201362193-How-Do-I-Join-A-Meeting-

### WHAT TO KNOW BEFORE JOINING THE MEETING:

- You have the ability to provide comments and ask questions during the Q&A portion of the
  hearing. Attendees who wish to speak can "raise their hand" electronically by dialing \*9 on a dial
  up phone or by clicking "raise your hand" next to your name if connected by video. When it is
  your turn to speak your microphone will be unmuted and we will call on you for your name and
  comment.
- Your ability to see and/or hear the meeting depends on the device and method you use to join the meeting, as well as your ability to access the internet, and the quality of your connection.
- These instructions are intended for information purposes and are not exhaustive. If you have any further questions, please email Jack at <a href="mailto:jack@avtplanning.com">jack@avtplanning.com</a>.

## **COMMON PROBLEMS:**

Incompatible technology is the most common problem. Some computers, smart phones, and browsers may not work with Zoom. Your internet service may also affect your connection. If you are unable to join, the meeting will be recorded and posted online at a later date. We can also answer additional questions following the meeting.

### WHAT TO EXPECT:

- If you have not used Zoom regularly, you may find that computers, audio, video, smartphones and other devices don't work the way you hope. Be patient with yourself and others.
- This will be a first-time online Zoom meeting for most people on this call. We expect to learn from this experience and improve as we go.
- Please be civil and courteous when engaging with others online. These meetings are recorded by video and audio.